# Модуль «MODBUS INTERFACE»

# PIM-MB-01

Руководство по эксплуатации

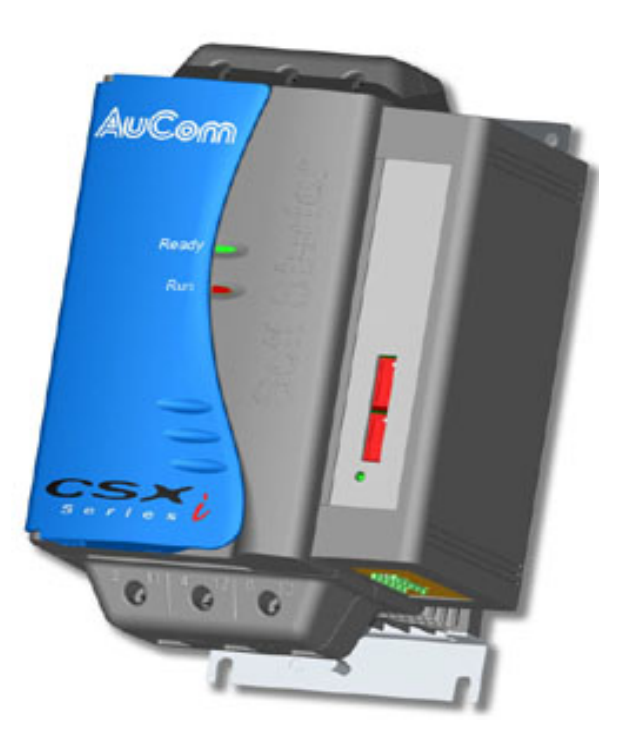

l,

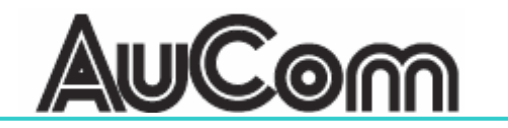

# **Модуль интерфейса MODBUS INTERFACE**

**Заводское наименование: PIM-MB-01** 

## **1. Введение**

Устройствами плавного пуска серии IMS2 и CSX можно управлять и контролировать их работу по последовательной связи RS485 используя протоколы обмена Modbus RTU и AP ASCII. Для использования такого управления с устройствами серии CSX необходим дополнительный модуль интерфейса «MODBUS INTERFACE», который устанавливается непосредственно на устройство плавного пуска. Модели серии IMS2 имеют встроенный порт RS485, поддерживающий указанные протоколы – подробнее смотрите в описании моделей IMS2.

 $\mathcal{L}_\text{max}$ 

Устройства серий CSX и IMS2 можно подключить в сеть, используя модуль «REMOTE OPERATOR» - смотрите подробнее в Приложении А.

## **2. Установка**

При установке модуля интерфейса соблюдайте следующую последовательность:

- 1) Отключите силовое питание и питание управления с устройства плавного пуска.
- 2) Установите модуль на боковую сторону плавного пуска как показано на рисунке.
- 3) Включите питание плавного пуска.

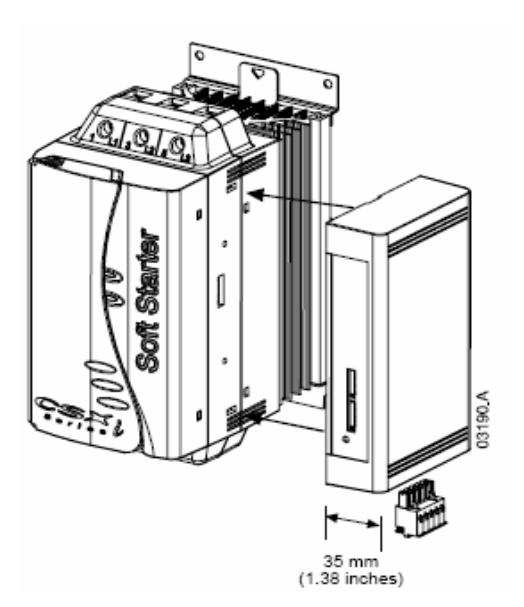

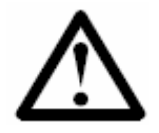

#### **Внимание**

Отключите силовое питание и питание управления с устройства плавного пуска перед установкой модуля интерфейса. В противном случае оборудование может быть повреждено.

Для того чтобы снять модуль интерфейса с плавного пуска выполните следующие действия:

- 1) Переведите последовательную связь в режим off-line.
- 2) Отключите силовое питание и питание управления с устройства плавного пуска.
- 3) Отожмите пластиковые защелки сверху и снизу модуля как показано на рисунке.
- 4) Снимите модуль с устройства плавного пуска.

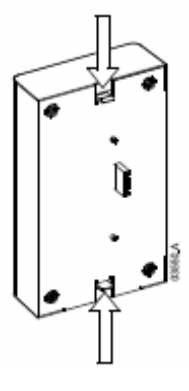

# **3. Настройка**

Установка параметров связи должна быть в соответствии с используемым протоколом MODBUS.

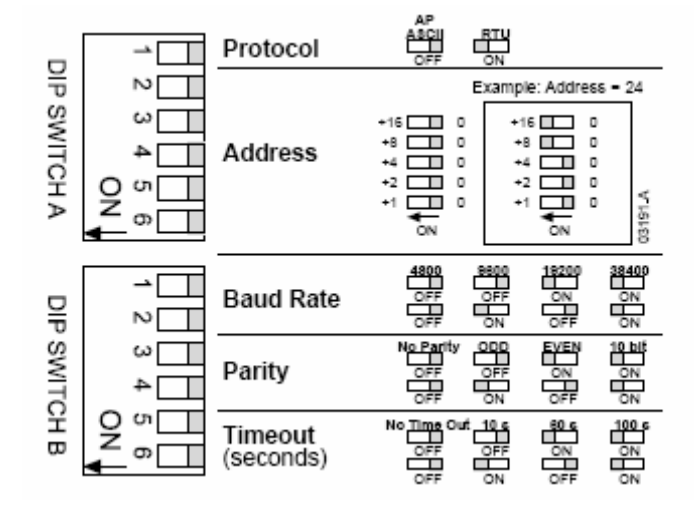

# **4. Подключение**

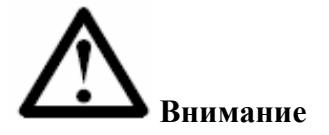

Для правильной работы модуля интерфейса, на устройстве плавного пуска должна быть установлена перемычка между клеммами А1 и 02.

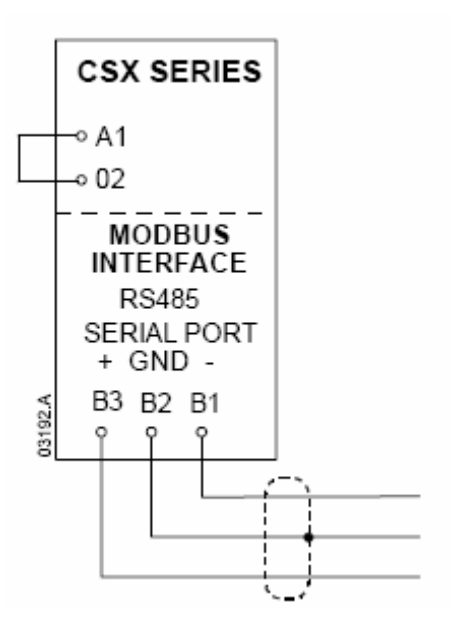

## 5. Индикатор состояния связи

Светодиодный индикатор предназначен для визуальной индикации состояния работы последовательной связи.

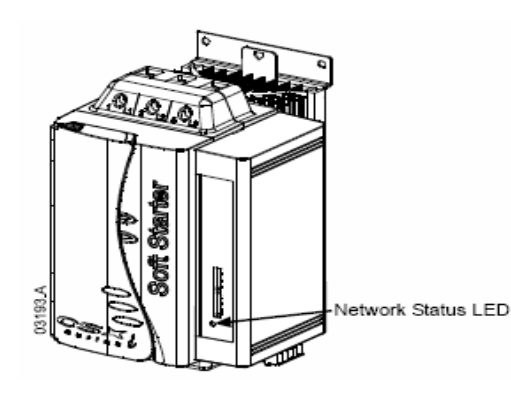

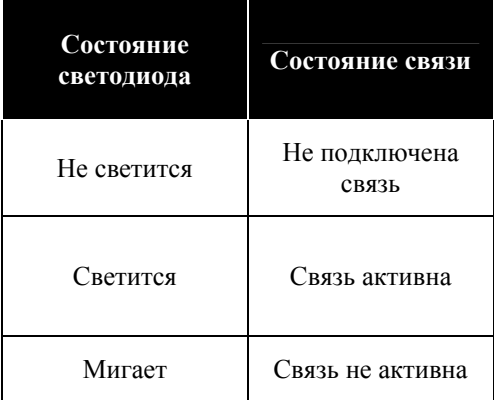

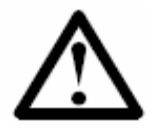

## Внимание

При не активной связи плавный пуск может выдать ошибку по превышению времени ожидания связи. После восстановления связи необходимо произвести сброс ошибки на данном устройстве плавного пуска.

6. Регистры модуля.

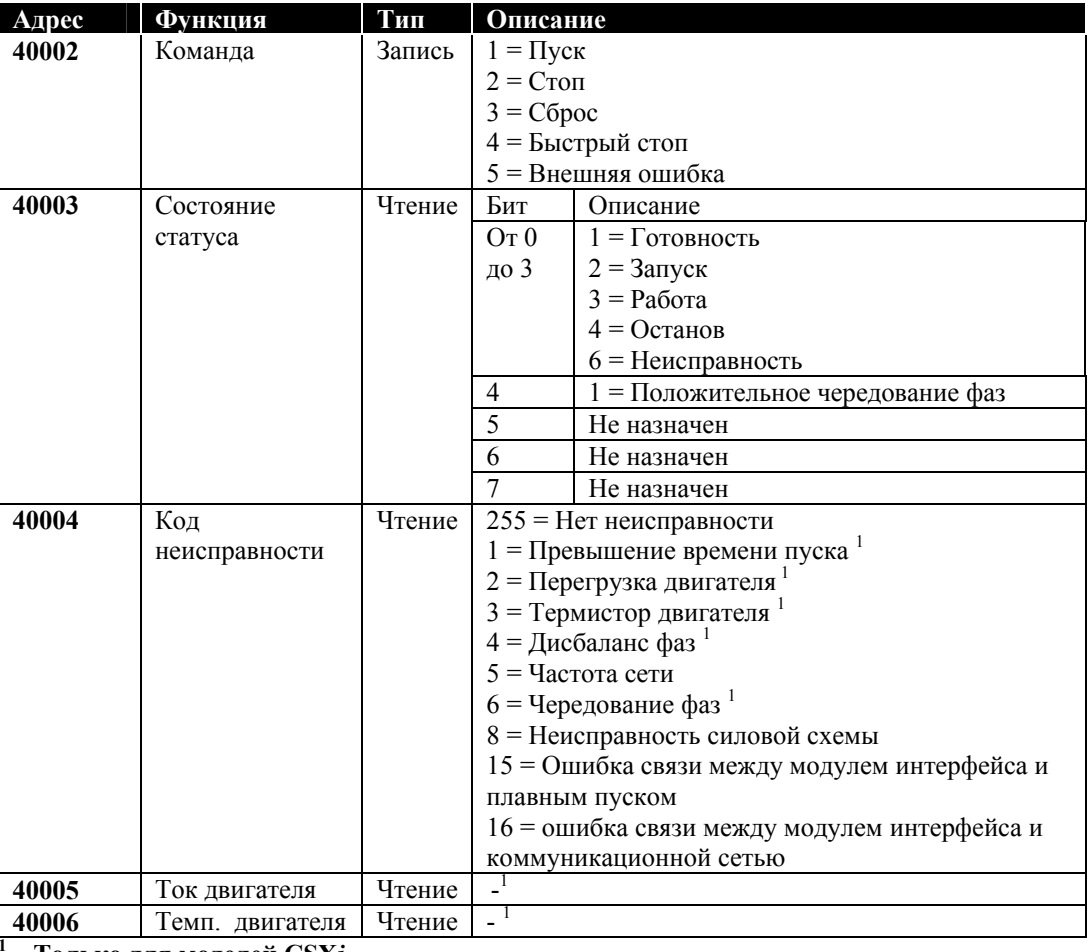

- Только для моделей CSXi

# 7. Функции MODBUS

Устройство плавного пуска серии CSX поддерживает две функции:

- 03 (чтение нескольких регистров данных)  $\bullet$
- 06 (запись одного регистра данных)

Серия CSX не поддерживает функции широковещательной передачи.

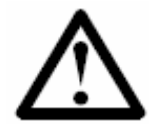

## Замечание

Команды управления, состояние статуса, Коды ошибок, Ток и температуру двигателя можно записать или прочитать только отдельной командой - то есть каждая команда в свое время.

В начальный момент выполнения команд передается первым младший значащий бит.

Например: Команда «ПУСК»

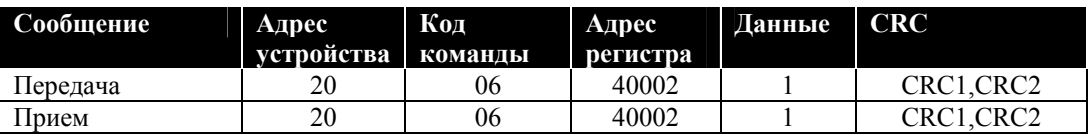

Состояние статуса: Работа

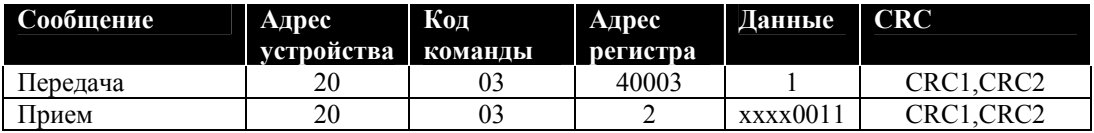

Код неисправности: Перегрузка двигателя

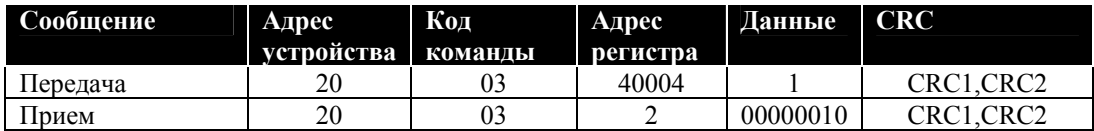

# 7. Коды ошибок по MODBUS.

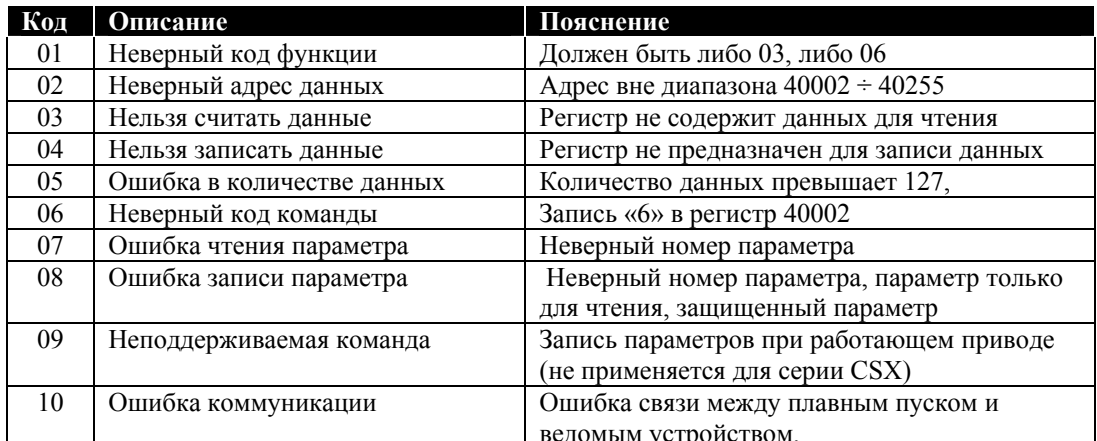

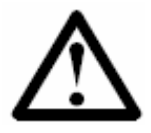

## Замечание

Некоторые из перечисленных ошибок при работе с MODBUS могут отличаться от стандартных, описанных в стандартном протоколе MODBUS. Смотрите www.modbus.ru

# **АР ASCII Протокол**

В данном разделе приведено описание протокола АР ASCII для связи с серией CSX.

Примеры фрагментов сообщений приведены ниже.

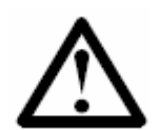

### Замечание

Установленный протокол обмена должен быть ASCII 8 бит, N, 1

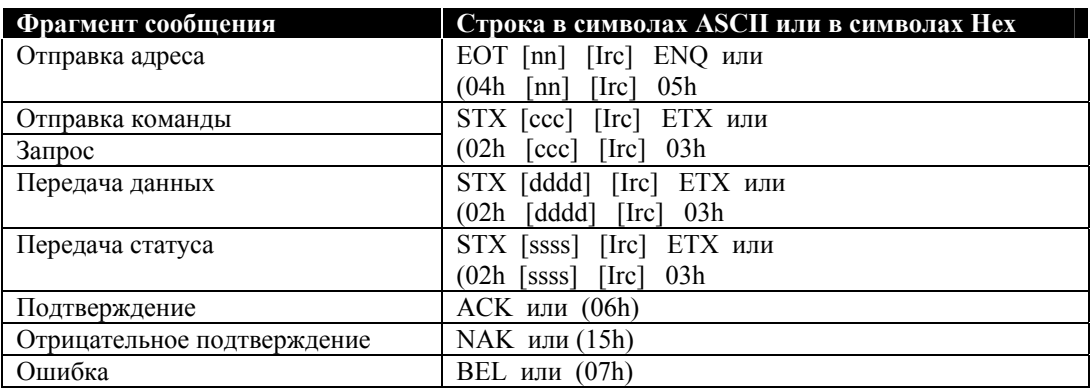

два байта в символах ASCII, представляющих адрес устройства плавного пуска, где  $nn =$ каждая десятичная цифра представлена разрядом n.

- $Irc =$ Два байта контроля избыточности в символах Нех
- $\csc =$ Три байта в символах ASCII, представляющих команду, где каждый символ обозначен обозначен здесь как «с».

dddd = четыре байта в символах ASCII, представляющих ток или температуру, где каждая десятичная цифра представлена разрядом d.

ssss = четыре байта в символах ASCII. Первые два байта нулевые. Последние два байта представляют половину одного байта статуса состояния в формате Нех.

Команды - могут быть отправлены в устройство плавного пуска в формате:

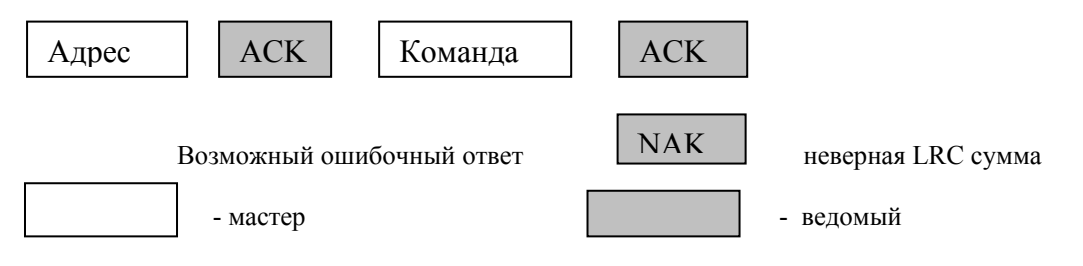

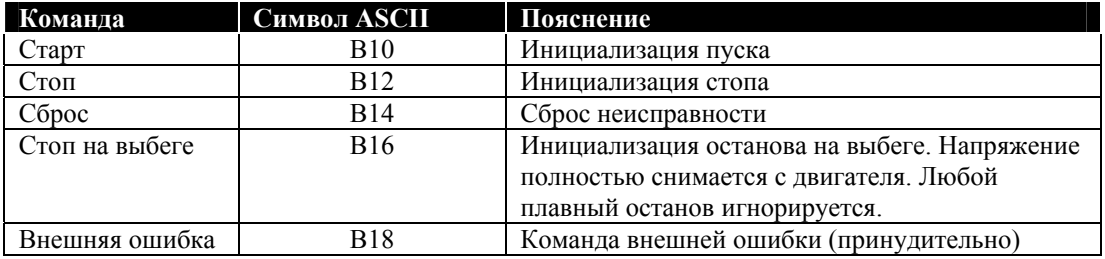

Определение состояния может быть осуществлено в следующем формате:

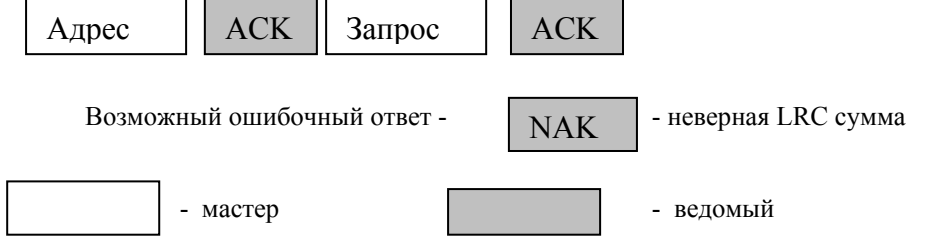

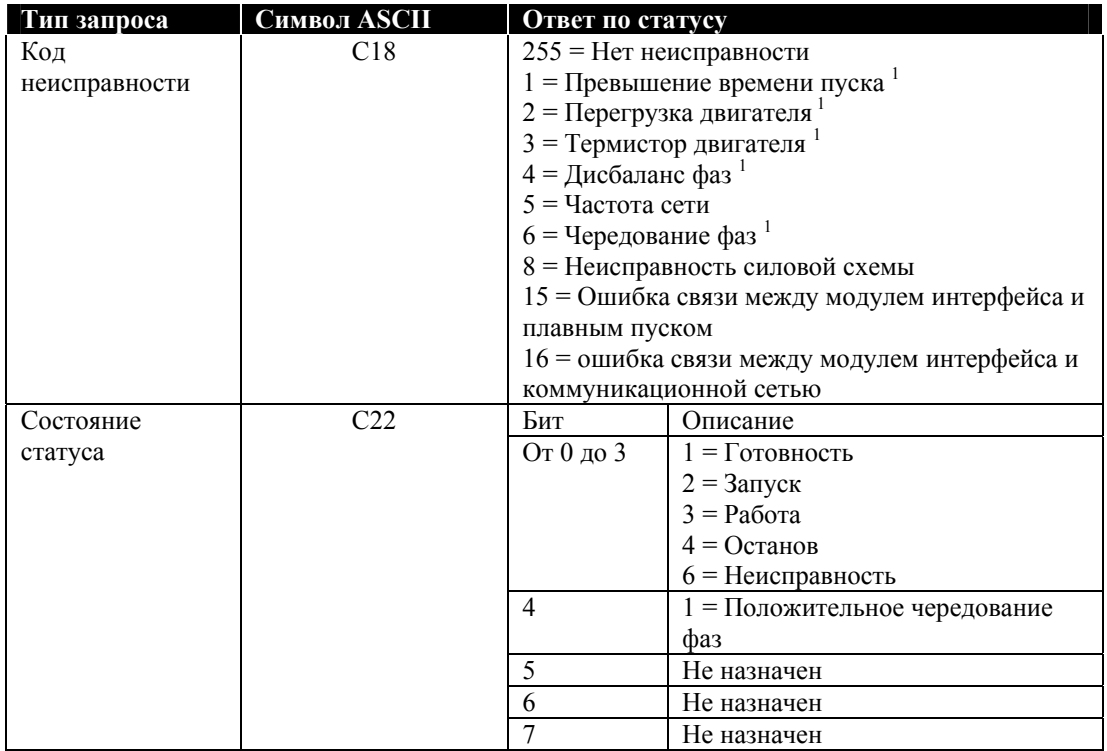

## $1 -$ Только для моделей CSXi

Считывание данных с серии CSXi возможно в следующем формате:

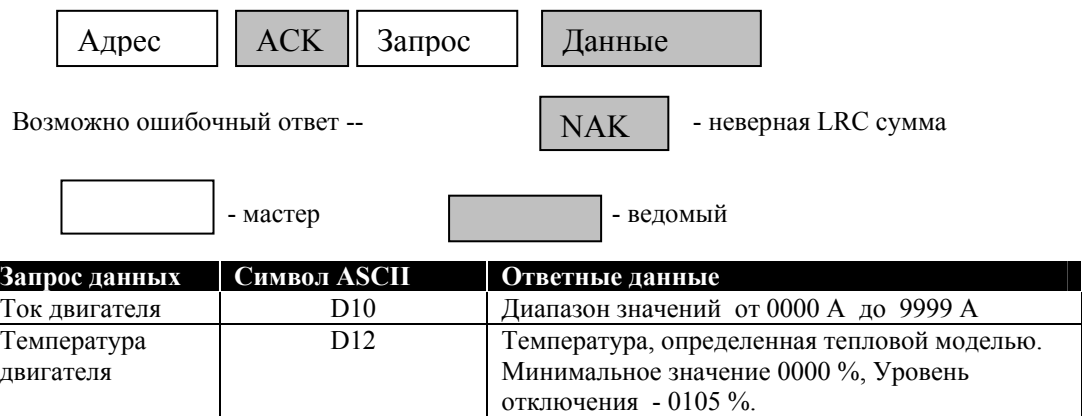

#### Определение контрольной суммы.

Каждая командная строка при обмене данными с плавным пуском содержит контрольную сумму (LRC), выраженную в Нех символах ASCII. Эта сумма представляет собой 8 битное число и передается как два символа Hex ASCII.

Определение LRC:

- 1. Суммирование всех байт ASCII
- 2. Модуль 256
- 3. Дополнение до двух.
- 4. Конвертирование в символы ASCII

Пример командной строки: **ASCII** STX B 1 0 Или 02h 42h 31h 30h

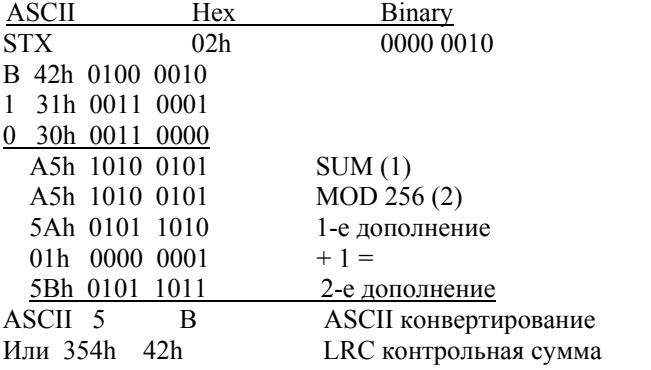

Строка полной команлы:

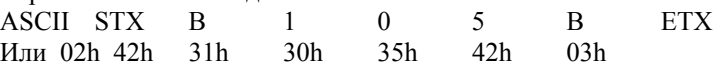

Проверка принятого сообщения содержащего контрольную сумму LRC:

- 1. Преобразование двух последних байт из ASCII в бинарный код
- 2. Смещение последних 2-х бит на четыре бита влево.
- 3. Добавление бита к последнему биту LRC
- 4. Извлечение двух последних бит из сообщения
- 5. Сложить оставшиеся биты сообщения
- 6. Сложить биты LRC
- 7. Преобразовать в байт
- 8. Результат должен быть «0».

Ответ или статус байтов отправленного сообщения от плавного пуска в строке ASCII: **STX**  $[d1]h$   $[d2]h$   $[d3]h$   $[d4]h$  LRC1 LRC2 ETX  $d1 = 30h$ 

 $d2 = 30h$ 

d3 = 30h плюс верхний полубайт правого сдвига на четыре бита

d4 = 30h плюс нижний полубайт байта статуса

Пример для байта статуса = 1Fh, ответ:  $\overline{\text{STX}}$  $30h$  $31h$ 46h LRC1 LRC2 ETX  $30h$ 

#### **10 Приложение А - Управление по MODBUS с дистанционного пульта.**

Устройства плавного пуска могут управляться по сети RS485 от пульта дистанционного управления, подключение пульта приводится в следующих разделах.

#### **Экранирование и заземление**.

Для проводов управления рекомендуется использовать экранированную витую пару. Экран с одной стороны пульта должен быть подключен к зажиму «GND», с другой стороны к проводу защитного заземления.

#### **Согласующие резисторы.**

При длинной линии связи необходимо использовать согласующие резисторы, подключенные к клеммам «В1 (-)» и «В2 (+)» пульта и плавного пуска. Сопротивление резисторов должно быть в соответствии с волновым сопротивлением кабеля (обычно 120 Ом). Не используйте проволочные резисторы.

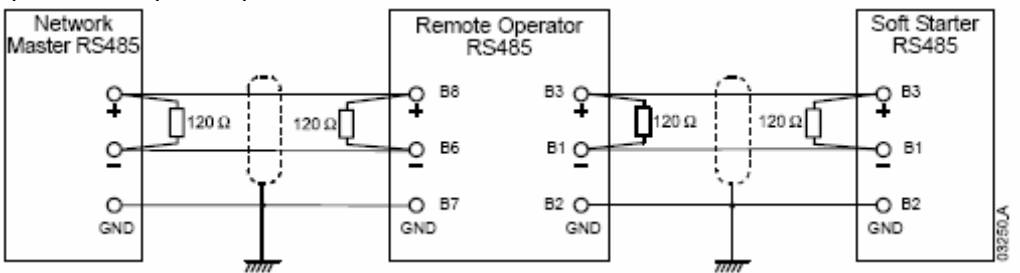

#### **Подключение кабеля RS485.**

Рекомендуется подключение устройств в сети шлейфом, то есть к одной линии параллельно подключается несколько устройств.

#### **Спецификация Дистанционного пульта для работы в сети RS485.**

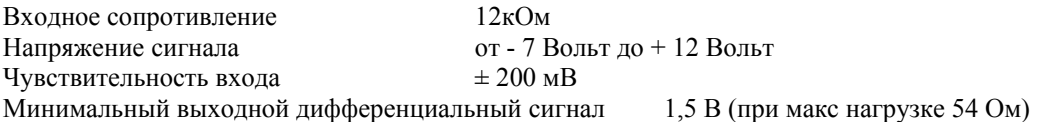

#### **Использование Дистанционного пульта с серией CSX**

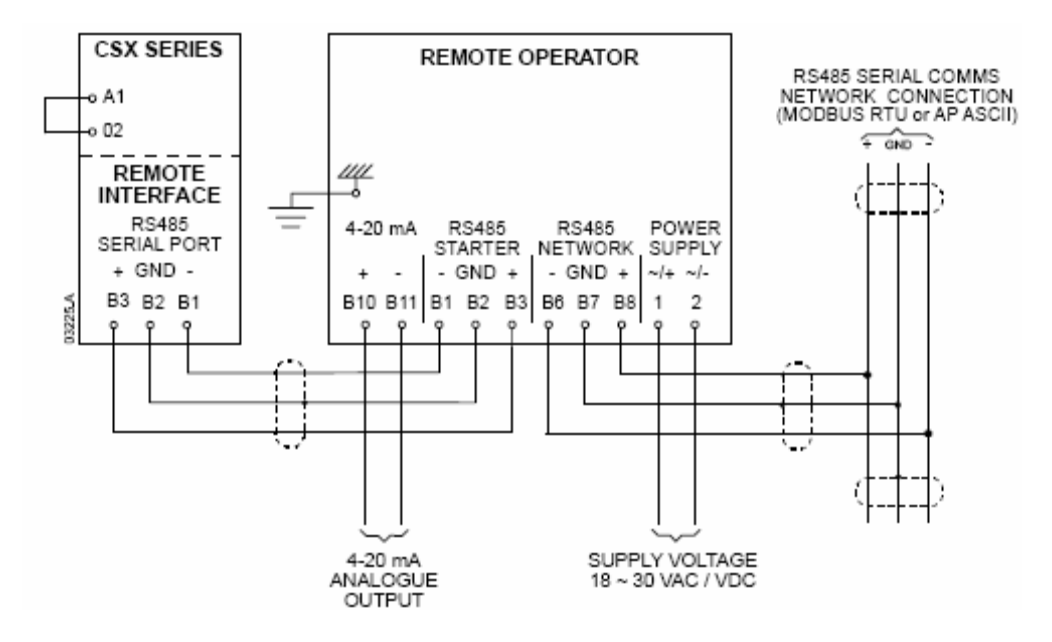

#### **Использование Дистанционного пульта с серией IMS2**

Для правильной работы с дистанционным пультом на устройстве плавного пуска должно быть включено только местное управление (параметр 20 = 2). Заводская установка протокола выставлена на AP ASCII.

Время ожидания связи по RS485 устанавливается в пульте и может быть в пределах от 0 до 100 секунд.

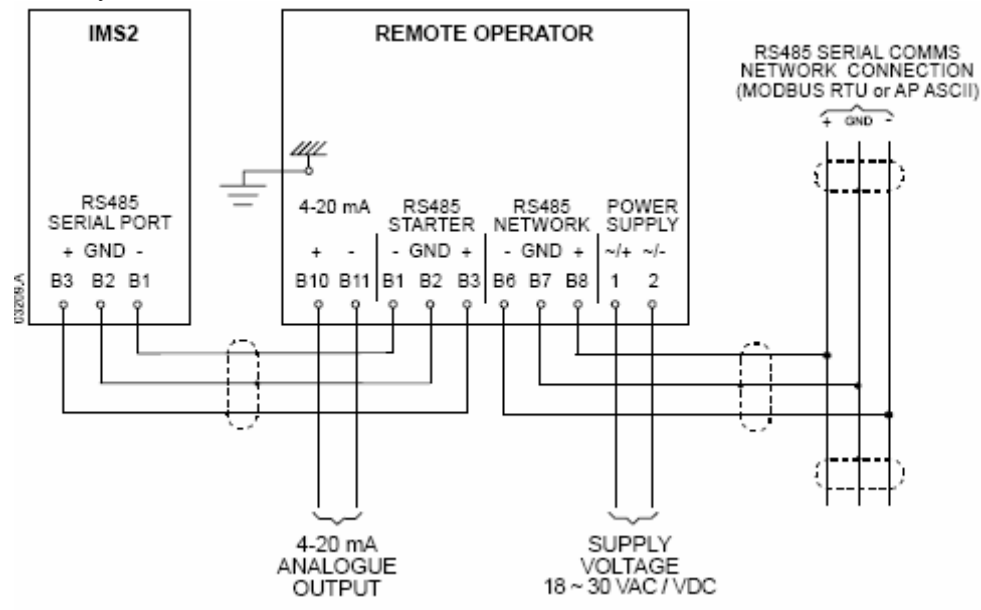

Время ожидания связи между пультом и IMS2 может быть установлено в параметре 60 плавного пуска. Более подробно смотрите описание на IMS2.

#### **Программирование**

Дистанционный пульт предварительно должен быть сконфигурирован на работу в коммуникационной сети. Программирование пульта осуществляется при поданном питании на пульт и не работающем плавном пуске.

#### **Порядок программирования.**

- 1. Для перехода в режим программирования нажмите клавишу «DATA/PROG» и
- удерживайте 4 секунды, после чего высветится заводское значение первого параметра.
- 2. Используйте клавишу «DATA/PROG» для перехода к следующему параметру.
- 3. Используйте клавиши «STOP/+» и «Reset/-» для изменения значения параметра.

Выход из режима программирования осуществляется нажатием клавишы «DATA/PROG» после параметра «8».

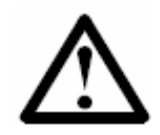

#### **Замечание**

Если в течении времени более 20 секунд в режиме программирования не происходит никаких действий, то режим программирования автоматически закрывается с сохранением введенных изменений.

## **Программируемые параметры.**

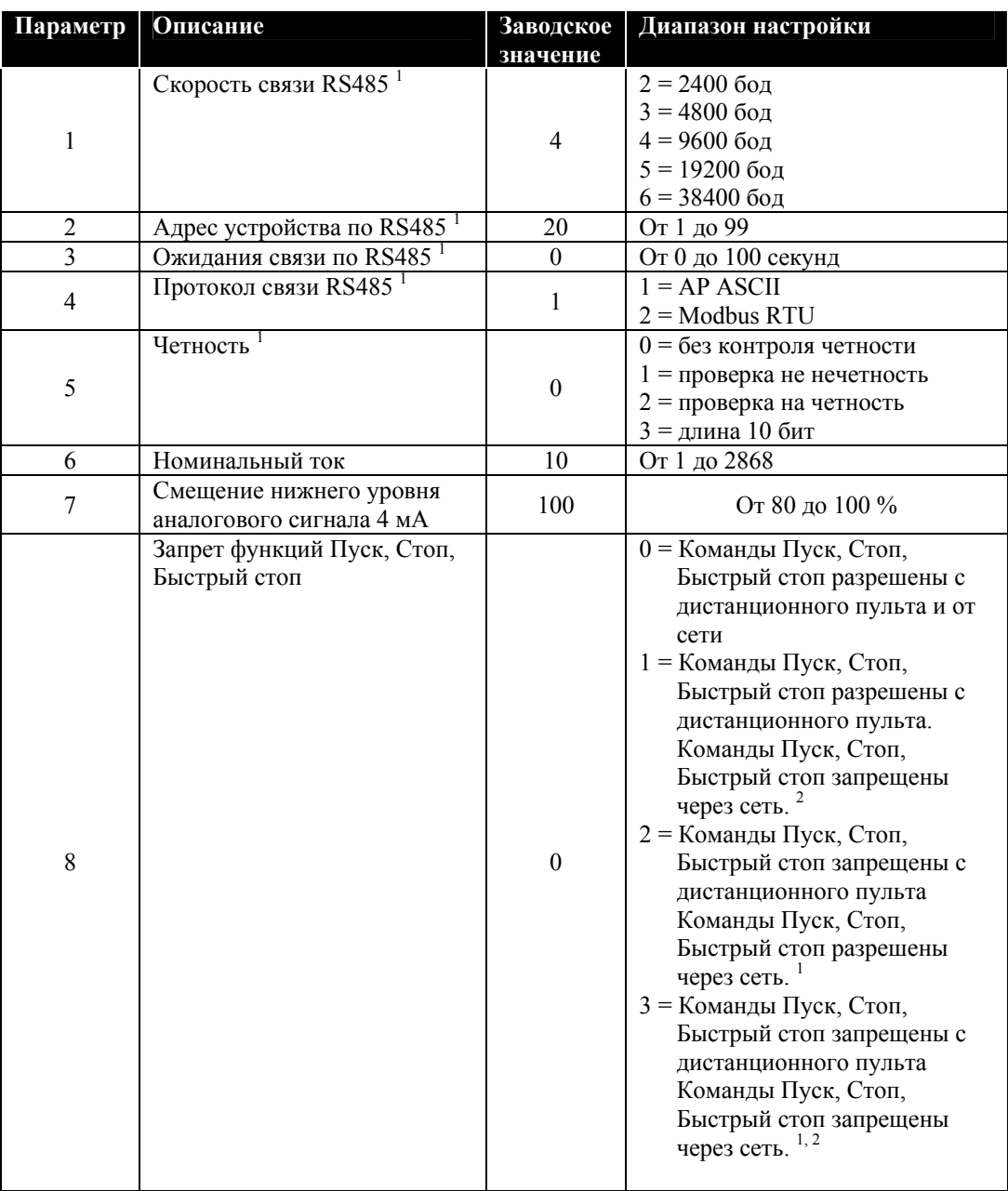

<sup>1</sup> – Клавиша «Reset/-» является всегда активной.<br><sup>2</sup> – Функции сброса и активации внешней ошибки по RS485 являются всегда активными.

## **Неисправности.**

На дисплее дистанционного пульта и светодиодные индикаторы обеспечивают индикацию о состоянии работы и неисправностях плавного пуска. При неисправностях сети RS485 возможны следующие сообщения об ошибках.

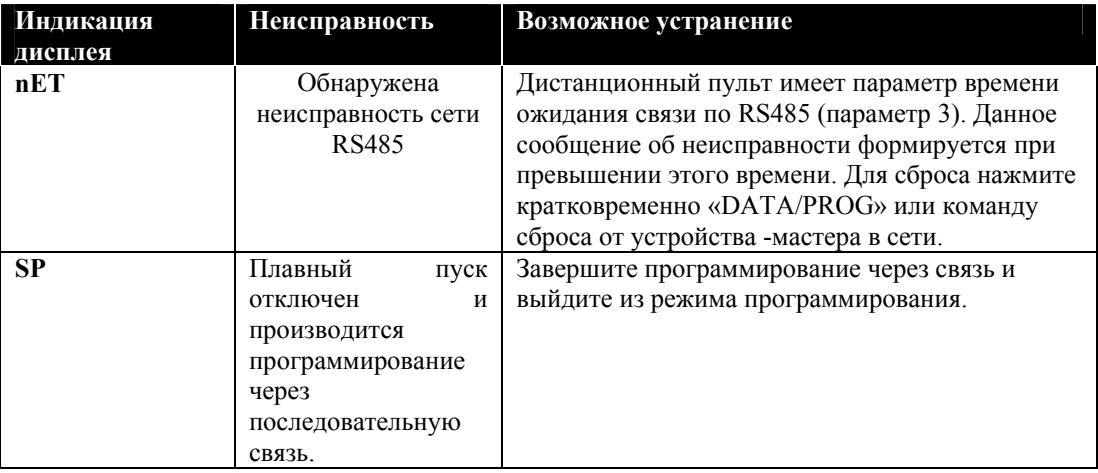

## **11. Приложение В – Спецификация**

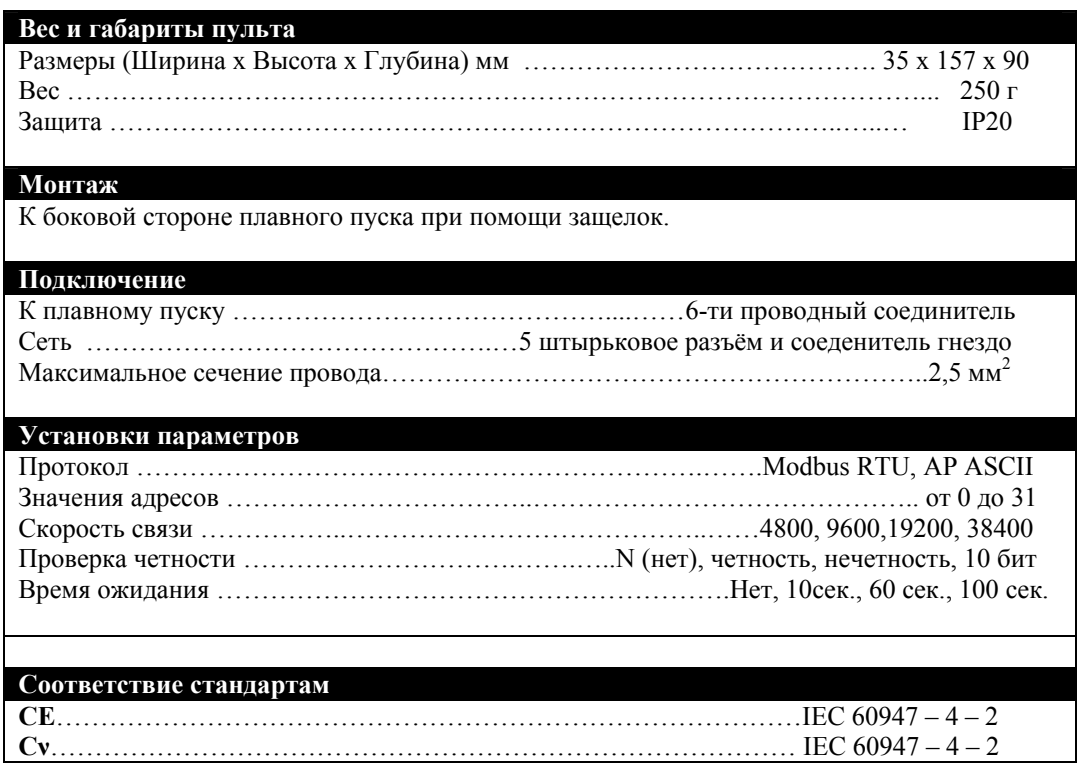

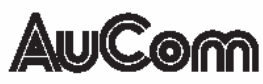

AuCom Electronics Ltd 123 Wrights Road, PO Box 80208 Christchurch 8440, New Zealand. Phone: +64 3 338-8280 Fax: +64 3 338-8104 Internet: http://www.aucom.com

710-05105-00A